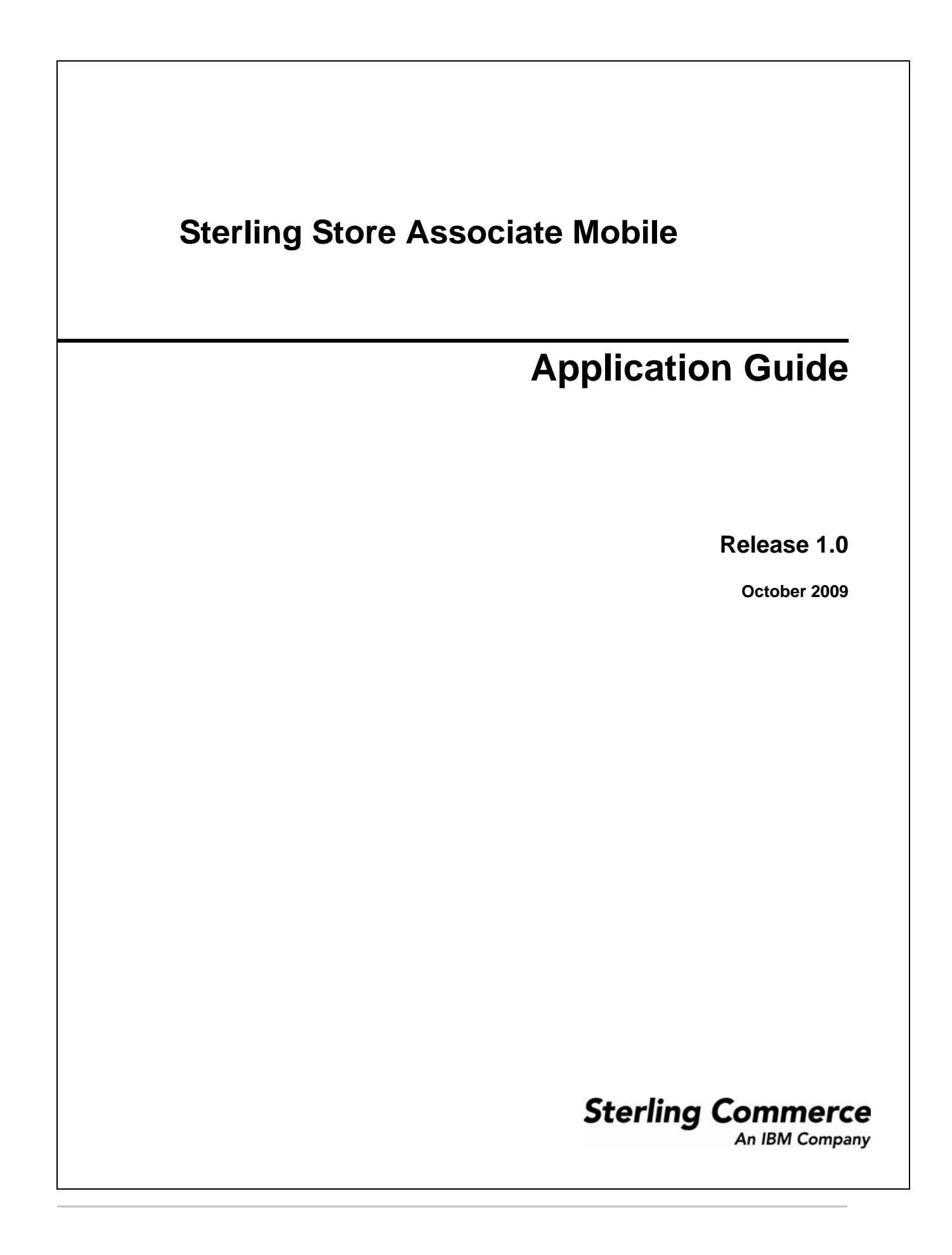

Copyright © 2009.

Sterling Commerce, Inc. ALL RIGHTS RESERVED

STERLING COMMERCE APPLICATION

#### \*\*\*TRADE SECRET NOTICE\*\*\*

#### THE STERLING STORE ASSOCIATE MOBILE APPLICATION ("STERLING COMMERCE APPLICATION") IS THE CONFIDENTIAL AND TRADE SECRET PROPERTY OF STERLING COMMERCE, INC., ITS AFFILIATED COMPANIES OR ITS OR THEIR LICENSORS, AND IS PROVIDED UNDER THE TERMS OF A LICENSE AGREEMENT. NO DUPLICATION OR DISCLOSURE WITHOUT PRIOR WRITTEN PERMISSION. RESTRICTED RIGHTS.

This documentation was prepared to assist licensed users of the Sterling Store Associate Mobile application. The Sterling Commerce Application, the related documentation and the information and know-how it contains, is proprietary and confidential and constitutes valuable trade secrets of Sterling Commerce, Inc., its affiliated companies or its or their licensors (collectively "Sterling Commerce"), and may not be used for any unauthorized purpose or disclosed to others without the prior written permission of Sterling Commerce. The Sterling Commerce Application and the information and know-how it contains have been provided pursuant to an End User License Agreement for Sterling Store Associate Mobile which contains prohibitions against and/or restrictions on its copying, modification and use. Duplication, in whole or in part, if and when permitted, shall bear this notice and the Sterling Commerce, Inc. copyright legend.

The Sterling Commerce Application may include products, or may be distributed on the same storage media with products ("Third Party Software") offered by third parties ("Third Party Licensors"). The Third Party Software is subject to open source and third party license terms as described below. Some of the Third Party Software products are covered by the following copyrights: Some of the Third Party Software products are covered by the following copyrights: Copyright © 2006-2009 Goggle. Copyright © 2009 MySiteMyWay ETC Network. Copyright © 2008 RealWorld Graphics [http://www.rw-designer.com.](http://www.rw-designer.com) All rights reserved by all listed parties.

Where any of the Sterling Commerce Software or Third Party Software is used, duplicated or disclosed by or to the United States government or a government contractor or subcontractor, it is provided with RESTRICTED RIGHTS as defined in Title 48 CFR 52.227-19 and is subject to the following: Title 48 CFR 2.101, 12.212, 52.227-19, 227.7201 through 227.7202-4, FAR 52.227-14(g)(2)(6/87), and FAR 52.227-19(c)(2) and (6/87), and where applicable, the customary Sterling Commerce license, as described in Title 48 CFR 227-7202-3 with respect to commercial software and commercial software documentation including DFAR 252.227-7013(c) (1), 252.227-7015(b) and (2), DFAR 252.227-7015(b)(6/95), DFAR 227.7202-3(a), all as applicable.

#### WARRANTY DISCLAIMER

The Sterling Commerce Application and the related documentation are licensed either "AS IS" or with a limited warranty, as described in the Sterling Commerce license agreement. Other than any limited warranties provided, NO OTHER WARRANTY IS EXPRESSED AND NONE SHALL BE IMPLIED,

INCLUDING THE WARRANTIES OF MERCHANTABILITY AND FITNESS FOR USE OR FOR A PARTICULAR PURPOSE. The applicable Sterling Commerce entity reserves the right to revise this publication from time to time and to make changes in the content hereof without the obligation to notify any person or entity of such revisions or changes.

Further, the Third Party Software is provided 'AS IS' AND ANY EXPRESSED OR IMPLIED WARRANTIES, INCLUDING BUT NOT LIMITED TO, THE IMPLIED WARRANTIES OF MERCHANTABILITY, AND FITNESS FOR A PARTICULAR PURPOSE ARE DISCLAIMED.

As set forth below, certain of the Third Party Licensors assert the following terms with respect to their respective products. Such terms shall only apply as to the specific Third Party Software and not to those portions of the product derived from other Third Party Software provided by other Third Party Licensors or to the Sterling Commerce Application as a whole.

#### GOOGLE MAPS API

The Sterling Commerce Application implemented the Google Maps API provided as part of the Apple iPhone SDK (Copyright © 2006-2009 Google) (the "Google Maps"). The use and distribution of the Google Maps is subject to the Apple iPhone SDK Agreement and related developer agreements and the Google Maps Terms of Use located at <http://code.google.com/apis/maps/iphone/terms.html>. By using the Sterling Commerce Application with the Google Maps API implementation, You agree to be bound by the Google Terms of Use.

If the Sterling Commerce Application is used or accessed by or on behalf of the United States government, such use or access is subject to the following provision. The Google Maps as implemented into the Sterling Commerce Application and any related documentation are deemed "commercial computer software" and "commercial computer software documentation," respectively, within the meaning of the applicable civilian and military Federal acquisition regulations and any supplement thereto. If the user of the Google Maps as implemented into the Sterling Commerce Application is an agency, department, employee, or other entity of the United States Government, the use, duplication, reproduction, release, modification, disclosure, or transfer of the Google Maps as implemented by the Sterling Commerce Application, including technical data, manuals or other accompanying documentation, is restricted by the terms, conditions and covenants contained in the Google Maps/Google Earth Terms of Service and the Google Maps/Google Earth APIs Terms of Service. In accordance with Federal Acquisition Regulations 12.212 for civilian agencies and Defense Federal Acquisition Regulation Supplement 227.7202 for military agencies, use of the Products is further restricted by the Google Maps/Google Earthy Terms of Service and the Google Maps/Google Earth APIs Terms of Service.

#### ICONS ETC. ICONS

The Sterling Commerce Application is distributed with or on the same storage media as certain icons obtained from the following website: [http://icons.mysitemyway.com/;](http://icons.mysitemyway.com/) Copyright © 2009 MySiteMyWay ETC Network. All Rights Reserved (the "IconsEtc. Icons"). The IconsEtc. Icons are provided pursuant to the following terms:

All royalty free stock icons, clip art and other design resources on this website are free for use in both personal and commercial projects.

You may freely use them in software programs, scrapbooking kits, web templates, Web sites, blogs, etc. No attribution or backlinks are required, but are always appreciated.

You may NOT redistribute them as is. If you should have any questions please contact us here.

Would like to thank the following persons and organizations for their fonts, brushes, photoshop custom shapes, tutorials, etc: (list of contributors located at <http://icons.mysitemyway.com/terms-of-use/>)

These terms and conditions apply only to the IconsEtc. Icons and not the Sterling Commerce Application or other Third Party Software.

#### REAL WORLD ICONS

The Sterling Commerce Application is distributed with or on the same storage media as certain 'book' icons obtained from the following website: <http://www.rw-designer.com/icon-set/books> (the "RW Icons"). The website indicates the RW Icons were published February 29, 2008 by Jeremy. The license text provided with the RW Icons identifies the owner of the RW Icons as RealWorld Graphics <http://www.rw-designer.com>and permits the use and distribution of the RW Icons under the following terms:

Icons and images in this set are released for 'free use':

Person or organization that downloaded the icon set is granted rights:

- to use icons and images in original or altered form in their projects (applications, web site designs, etc.).

- to use the images for personal purposes such as using the icon as a buddy icon in instant messaging program or assigning an icon to a folder, etc.

You must NOT redistribute the icon set or any parts of the set without written permission from RealWorld Graphics.

You must NOT link directly to the package file.

If you are using our graphics, please support us by linking to our site.

Feel free to choose any page that would be interesting for your visitors and use some of our keywords in anchor text. Examples:

<a href="http://www.rw-designer.com/free\_icon\_sets.php">Free Icon Sets</a>

<a href="http://www.rw-designer.com/buddy-icons?search=star+trek">Cool Star Trek buddy icons</a>

<a href="http://www.rw-designer.com/3D\_icon\_editor.php">Our favorite icon maker</a>

These terms and conditions apply only to the RW Icons and not the Sterling Commerce Application or other Third Party Software.

# **Contents**

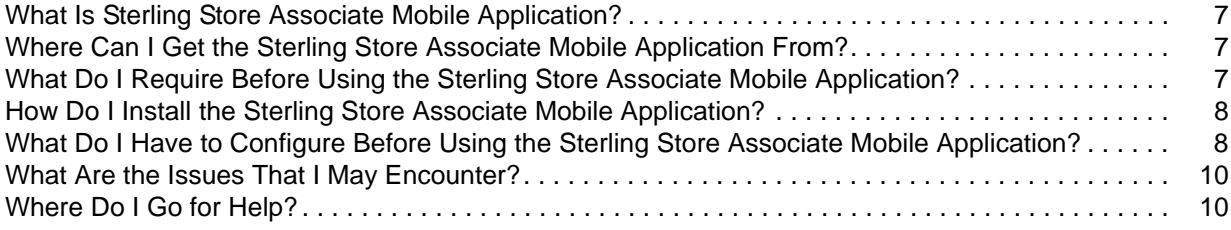

# <span id="page-6-0"></span>**What Is Sterling Store Associate Mobile Application?**

The Sterling Store Associate Mobile application enables a store associate to:

- ✦ View inventory availability in a store and other stores located within a specified radius of this store.
- ✦ Perform backroom pick for customer orders.

### <span id="page-6-1"></span>**Where Can I Get the Sterling Store Associate Mobile Application From?**

The Sterling Store Associate Mobile application can be downloaded using either of the following methods:

- ✦ Download the Sterling Store Associate Mobile client application from the iTunes® App Store.
- ✦ Download the server-side pack from the Sterling FTP site.

### <span id="page-6-2"></span>**What Do I Require Before Using the Sterling Store Associate Mobile Application?**

To use the Sterling Store Associate Mobile application, the server-side pack and the client-side application must be installed:

#### **Server-Side Pack:**

- ✦ Selling and Fulfillment Foundation, Release 8.5, HF1
- ✦ Sterling Call Center, Release 8.5, and Sterling Store, Release 8.5
- ✦ All the Catalog items must be indexed using Lucene, which is available with Selling and Fulfillment Foundation, Release 8.5. For more information about indexing catalog items, refer to the topic "An Overview of Catalog Search" in the *Catalog Management Concepts Guide*.
- ✦ The store should support the backroom pick process. Ensure that your enterprise uses the pipeline provided by the Sterling Store application.

#### **Client-Side:**

✦ iPhone OS 3.1 or later.

### <span id="page-7-0"></span>**How Do I Install the Sterling Store Associate Mobile Application?**

To install the Sterling Store Associate Mobile application:

#### **Server-Side Component:**

- 1. Install the ssa, jar optional pack on the server side from the  $\langle$ INSTALL\_DIR>\bin directory using the following command:
	- For Windows:

InstallService.cmd ssa.jar

For UNIX or Linux:

InstallService.sh ssa.jar

Here <INSTALL DIR> refers to the location at which Selling and Fulfillment Foundation, Release 8.5 is installed.

- 2. Build the ssa Web application and deploy it on the server side from the <INSTALL\_DIR>\bin directory by using the following command:
	- For Windows:

buildwar.cmd -Dappserver=<your application server> -Dwarfiles=ssa

• For UNIX or Linux:

buildwar.sh -Dappserver=<your application server> -Dwarfiles=ssa

Here <INSTALL DIR> refers to the location at which Selling and Fulfillment Foundation, Release 8.5 is installed.

**Note:** If you are deploying Sterling Store Associate Mobile in EAR mode, ensure that the ssa.ear file contains only the ssa.war file.

#### **Client-Side Component:**

Download the Sterling Store Associate Mobile application from the iTunes® App Store and install the application to your iPhone.

### <span id="page-7-1"></span>**What Do I Have to Configure Before Using the Sterling Store Associate Mobile Application?**

Before using the Sterling Store Associate Mobile application, you must perform the following client-side and server-side configurations:

#### **Client-Side Configurations:**

Configure the following profiles in the Sterling Store Associate Mobile application settings:

✦ Development

- **Test**
- Production

For each of these profiles, set the User ID (optional), Password (optional), Server URL, Server Port, Context Root, Image Server, Image Type, Distance to Consider, and Distance UOM.

**Note:**

- If you do not want to use the development profile, or test profile, or both, do not configure them.
- Prefix http:// or https:// to the Server URL based on the protocol.
- Ensure that the Server URL is accessible from your network. You may have to configure the VPN on your mobile device in order to do so.

#### **Server-Side Configurations:**

In the yfs.properties\_ssa\_ext.properties file, which is located in <INSTALL\_DIR>\properties, modify the values of the properties, as described here.

Configure ship nodes with an appropriate address, phone number, e-mail ID, latitude, and longitude:

- ✦ If you want your store to accept calls from the store associates of other stores, set the value of yfs.iphone.sa.store.isPhoneEnabled property to Y. Otherwise, set the value to N.
- ✦ If you want your store to accept e-mails from the store associates of other stores, set the value of yfs.iphone.sa.store.isEmailEnabled property to Y. Otherwise, set the value to N.
- ✦ If you want to display your store on a map view, set the value of yfs.iphone.sa.store.isMapAllowed property to Y. Otherwise, set the value to N.

To add a promotion on the home page, provide the list of comma-separated \*.png image filenames for the yfs.iphone.sa.store.ItemsUnderPromotion property.

**Note:** The image filename provided for the yfs.iphone.sa.store.ItemsUnderPromotion property depends on the value of the Image Type attribute set on the client-side.

Example: yfs.iphone.sa.store.ItemsUnderPromotion=0.png,1.png,2.png

To customize labels and error messages, modify the ssabundle.properties file, which is available in <INSTALL\_DIR>\resources.

To customize the e-mail template, override template\_mail.xsl, which is the out-of-the-box template, and is available in

<INSTALL\_DIR>\repository\xapi\template\source\ssa\email\storeassist.

Here <INSTALL\_DIR> refers to the location at which Selling and Fulfillment Foundation, Release 8.5 is installed.

# <span id="page-9-0"></span>**What Are the Issues That I May Encounter?**

The following table describes the errors that may be encountered when using this application and the causes for the same.

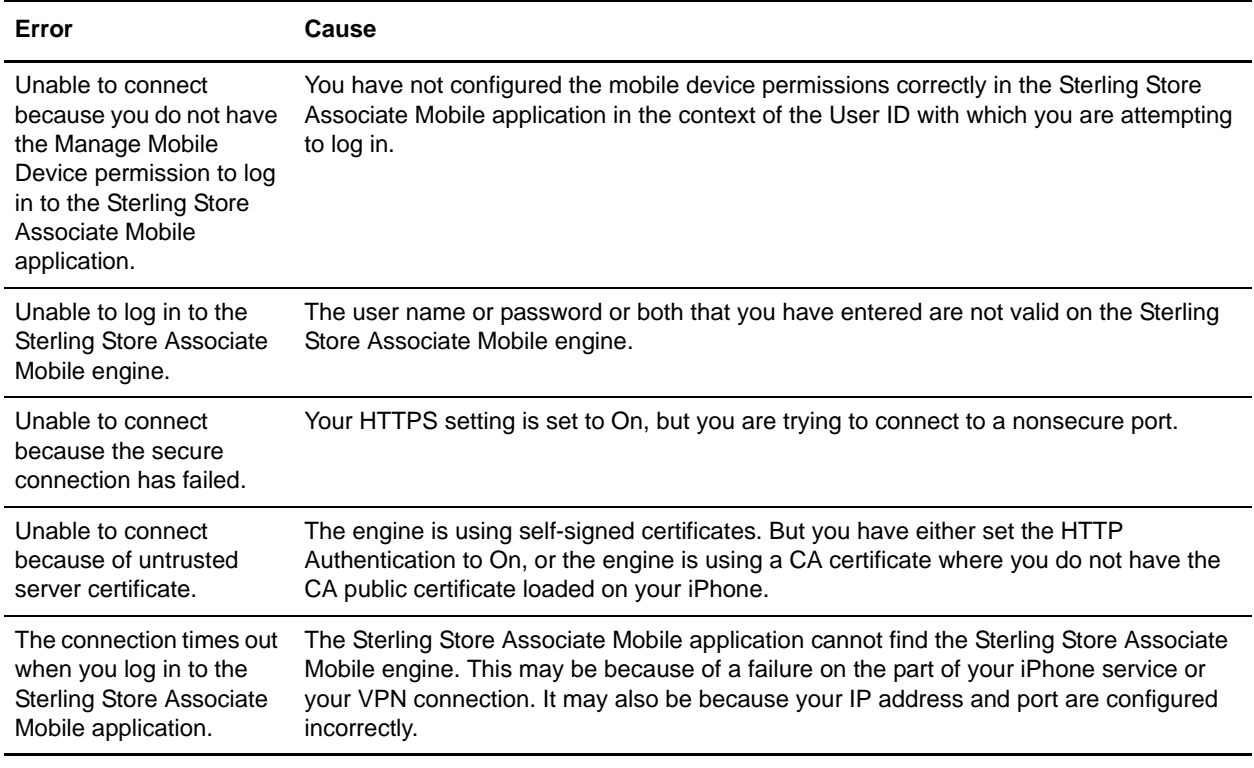

## <span id="page-9-1"></span>**Where Do I Go for Help?**

For help in configuring or using your Sterling Store Associate Mobile application, log in to the Sterling Commerce Customer Center at:

http://customer.sterlingcommerce.com

If you are a new user and do not have a password, click the **Join Now** link and follow the instructions provided.